## Activity and Custom Streams

The "Activity" section shows all activity or you can see the activity stream for the people, places, and content that you follow. A stream shows you real-time updates of activity as people interact with content, people, and places in the community. You can see all public activity in the Activity Stream, or create your own custom streams that show only the people, places, and content items you select.

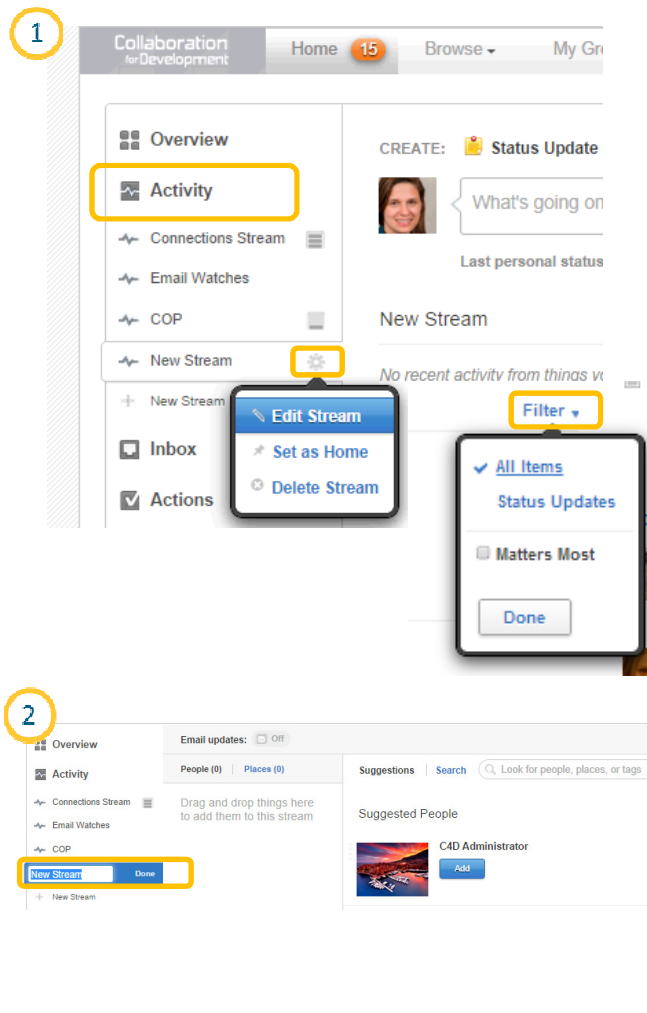

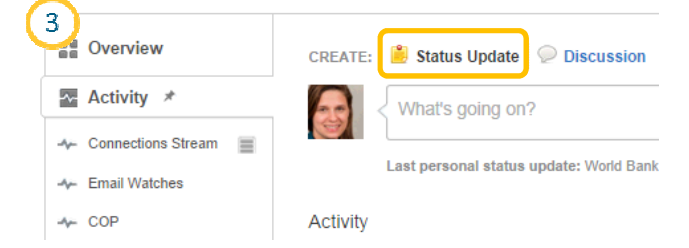

## **1. Activity**

In the left pane of your homepage preview and interact with activity that flows through your place.

- a) Click on the Activity bar menu.
- b) The Connections Stream will show all your connections (people, places and content you are following). You can edit the stream further and add people, places and connections. You can also set it as a homepage by clicking on the pin icon.

Note: Activity is the best place to explore the full range of what's happening in your place. By default you see everything that is posted in the community ( that isn't private content). Click under **Filter** tab to choose the relevant information.

## **2. Create a Custom Stream**

A stream is created when people interact with content, people and places in the community. ( e.g. someone modifies a content, comments on or replies to an item, publishes a new document end so on.

To create a new stream click on **New Stream** and enter a name for it. Drag and drop items from the Suggested People and Places in the right column, or use the Search box to find specific items you want to follow in this stream.

## **3. Update your status**

Update your status by clicking in the text box at the very top of the activity section of Collaboration for Development. Include pictures or links using the icons, and then post your status.